## **Get ready for mandatory appropriate use criteria for advanced imaging**

Beginning **January 1, 2020**, providers who order advanced diagnostic imaging services for Medicare patients must consult appropriate use criteria (AUC) through a qualified clinical decision support mechanism (CDSM) prior to submitting the order.

### **How to submit imaging orders to our facilities for Medicare patients**

For advanced imaging studies, consulting the AUC is **required** by CMS and PAMA for all orders, both internal and external. To comply, we have integrated [National Decision Support](http://caregiverheadlines.org/careselectimaging/)  [Company's CareSelect](http://caregiverheadlines.org/careselectimaging/) into our electronic health records (EHR) to consult evidence-based clinical guidelines solutions for diagnostic imaging.

#### **For our external providers who do not have access to our EHR, there are three options available when submitting a referral to us:**

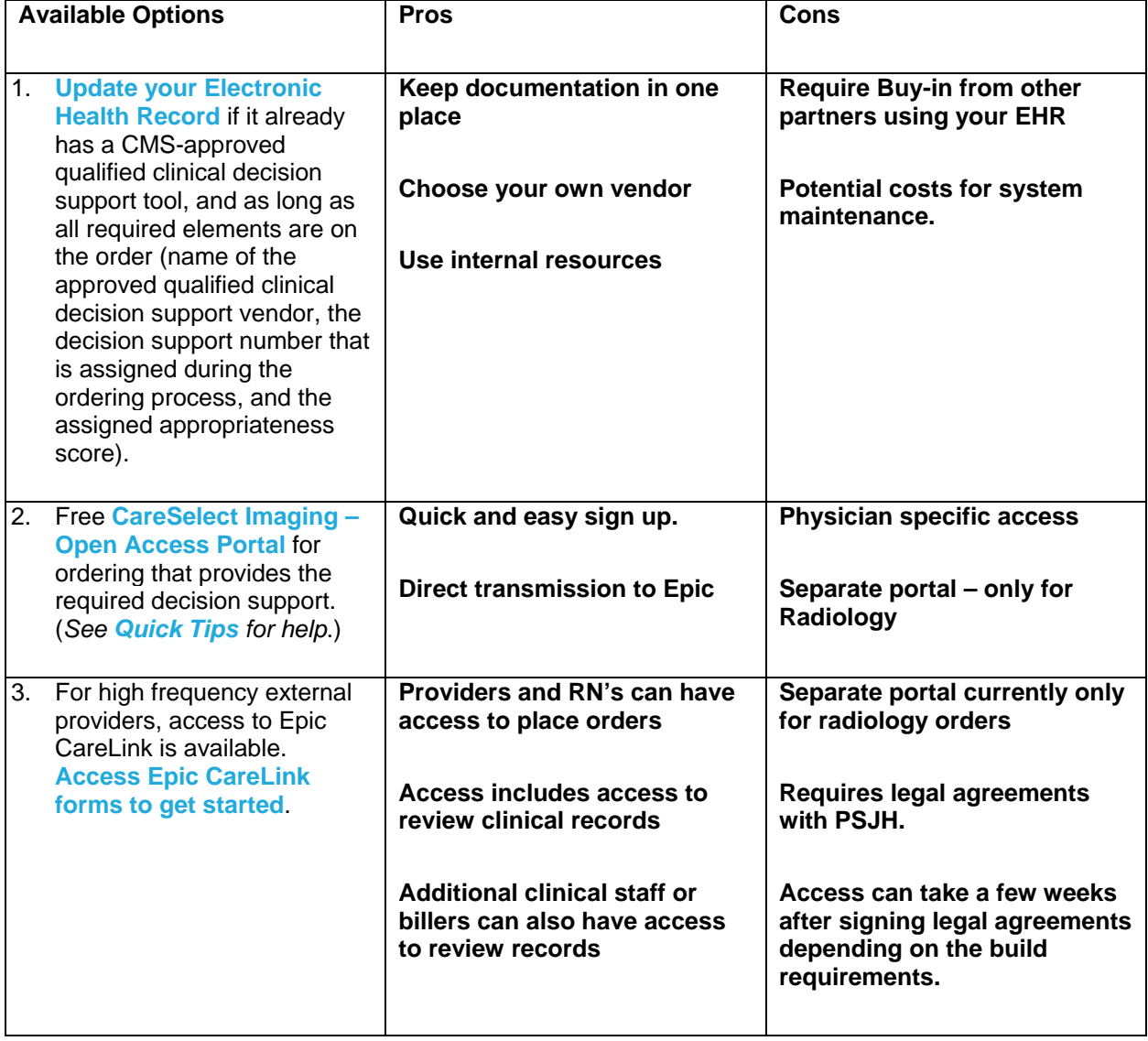

**See instructions on the following pages for obtaining access to the NDSC or EpicCare Link Portal.**

# How to Request NDSC Portal Access

**Register for an account by going to the CareSelect Imaging-Open Access Portal:** <http://openaccess.careselect.org/registration>

**Once registered, logon to the CareSelect Imaging-Open Access Portal** https://openaccess.careselect.org

For the full version of the CareSelect User Guide, use this link.

[https://caregiverheadlines.org/wp-content/uploads/2019/07/NDSC-CareSelect-Open-Access-](https://caregiverheadlines.org/wp-content/uploads/2019/07/NDSC-CareSelect-Open-Access-User-Guide.pdf)[User-Guide.pdf](https://caregiverheadlines.org/wp-content/uploads/2019/07/NDSC-CareSelect-Open-Access-User-Guide.pdf)

## How to Request EpicCare Link Access

## **Visit** <https://caregiverheadlines.org/epic-carelink/>

Download the Agreements for your region and send to the EpicCare Link support team via Fax or Email.

Upon receipt we will begin processing your request.

For more information, please contact your regional EpicCare Link Support Team:

**Alaska**: [PSJHISClinicalInformaticsEpicCareLinkAK@providence.org](mailto:PSJHISClinicalInformaticsEpicCareLinkAK@providence.org) **California**: [PSJHISClinicalInformaticsEpicCareLinkCA@providence.org](mailto:PSJHISClinicalInformaticsEpicCareLinkCA@providence.org) **Kadlec**: [PSJHISClinicalInformaticsEpicCareLinkKadlec@providence.org](mailto:PSJHISClinicalInformaticsEpicCareLinkKadlec@providence.org) **Montana**: [PSJHISClinicalInformaticsEpicCareLinkMT@providence.org](mailto:PSJHISClinicalInformaticsEpicCareLinkMT@providence.org) **Oregon**: [PSJHISClinicalInformaticsEpicCareLinkOR@providence.org](mailto:PSJHISClinicalInformaticsEpicCareLinkOR@providence.org) **Swedish**: [AffiliateAccess@Swedish.org](mailto:AffiliateAccess@Swedish.org) **Eastern WA**: [PSJHISClinicalInformaticsEpicCareLinkEasternWA@providence.org](mailto:PSJHISClinicalInformaticsEpicCareLinkEasternWA@providence.org) **Western WA**: [PSJHISClinicalInformaticsEpicCareLinkWesternWA@providence.org](mailto:PSJHISClinicalInformaticsEpicCareLinkWesternWA@providence.org)